# ÜBUNG 3

#### ZUR EINFÜHRUNG IN DIE PROGRAMMIERUNG FÜR COMPUTERLINGUISTEN

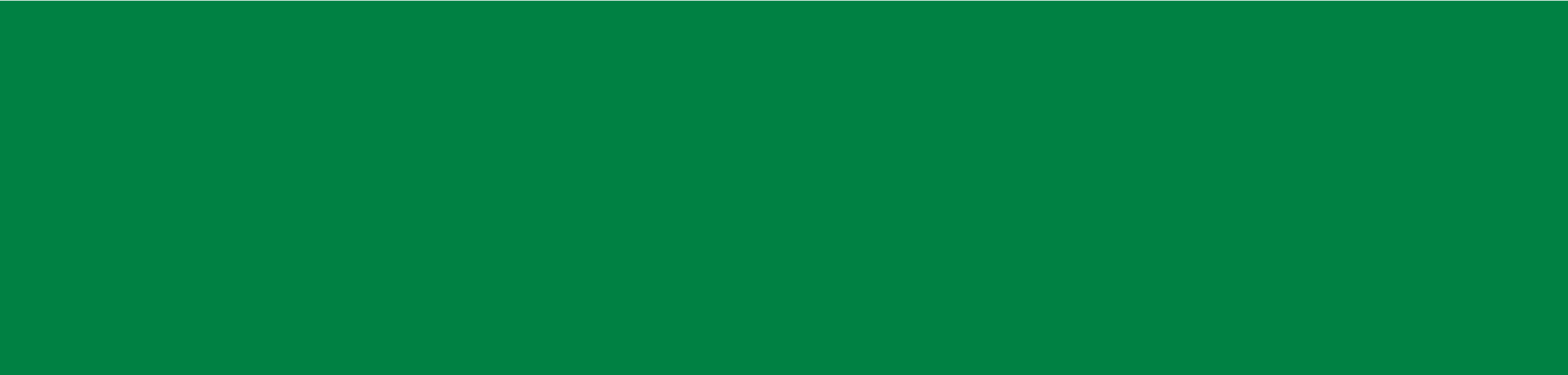

#### ICH KANN IMMER NOCH NICHT GEDANKEN LESEN

Start Termine Übungen Feedback Links Fragen Antworten

#### Feedback

Hier könnt ihr anonym Feedback zur Tutorübung, zu den Lösungen, zu den Folien usw. geben.

Gib hier deine Anmerkungen/Kritik ein...

Abschicken

http://www.cip.ifi.lmu.de/~weissweiler/#feedback

#### FEHLERKORREKTUR

- **Es stellt sich heraus, dass**  $==$  **für alle Datentypen definiert ist**
- Es gibt für inkompatible Datentypen (wie String und int) **false** zurück
- Für <, > und ähnliches wird trotzdem ein Fehler ausgegeben

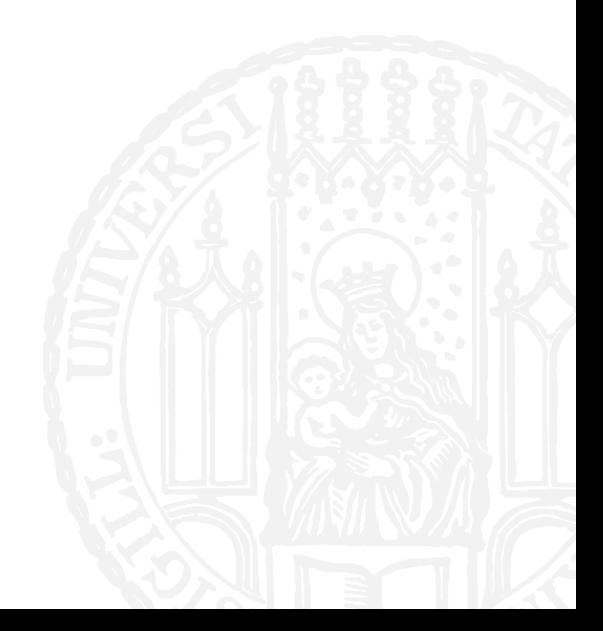

#### DIDAKTISCHES EXPERIMENT

#### **n**u.twbk.de

- Lesson ID: **8v5**
- **Panik-Knopf**
- **Quiz**
- **Filter Fragen stellen und auch selber Fragen beantworten**

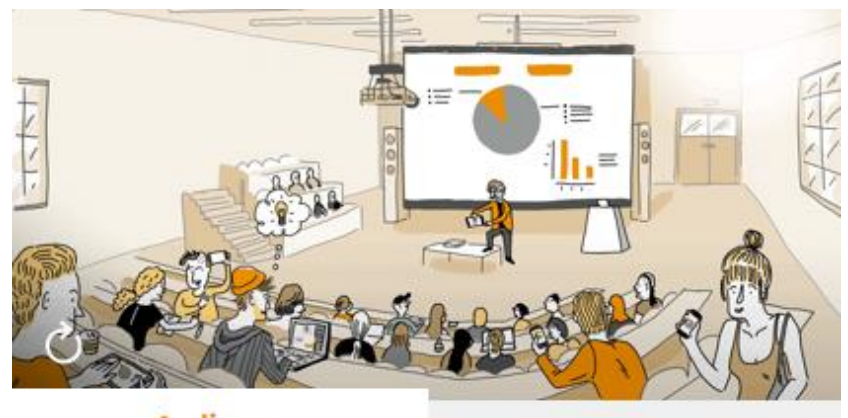

#### **Audience**

**Speaker** 

#### Participate in a lecture

To participate, please enter the Lesson-ID provided by your docent.

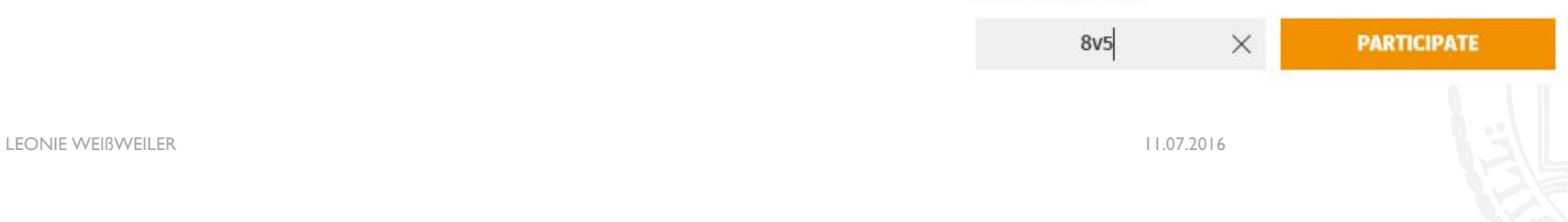

- Welcher der Pfade ist identisch zu **../test/../../abc**?
- **A. ../test/../abc**
- **B. ./../abc**
- **C. ../../abc**
- **D. test/../abc**

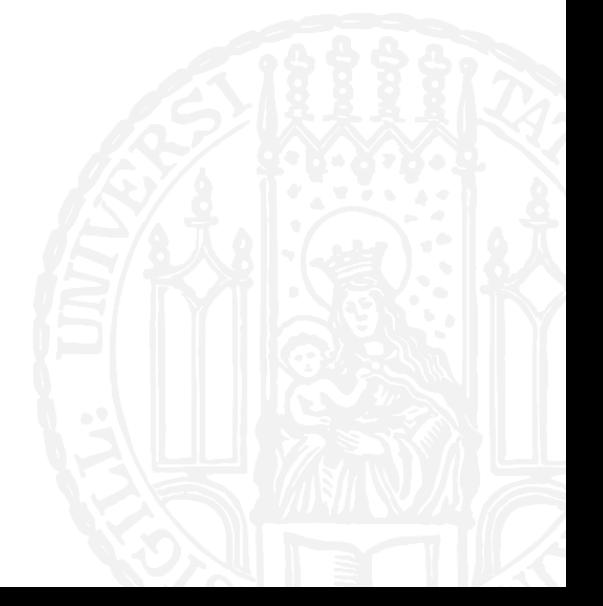

- Welcher der Pfade ist identisch zu **../test/../../abc**?
- **A. ../test/../abc**
- **B. ./../abc**
- **C. ../../abc**
- **D. test/../abc**

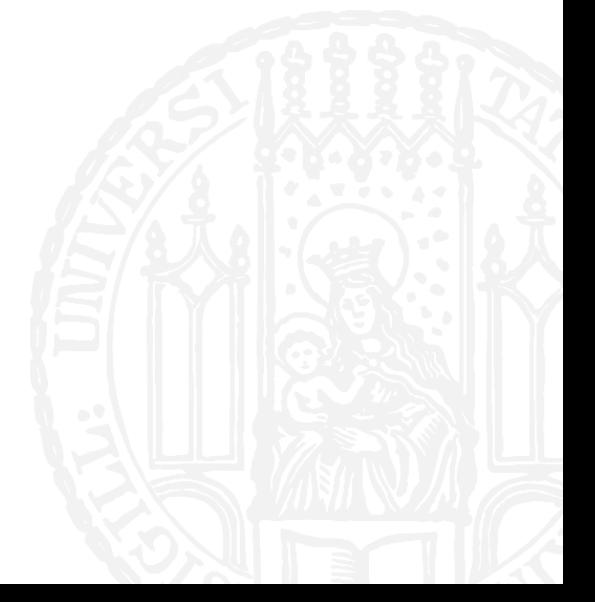

- **I**st ../test/../../abc ein relativer Pfad?
- **A. Ja**
- **B. Nein**

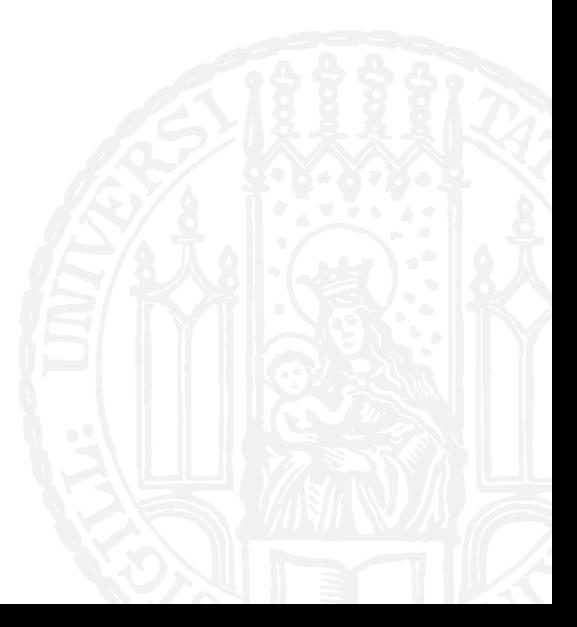

**I**st ../test/../../abc ein relativer Pfad?

**A. Ja**

**B. Nein**

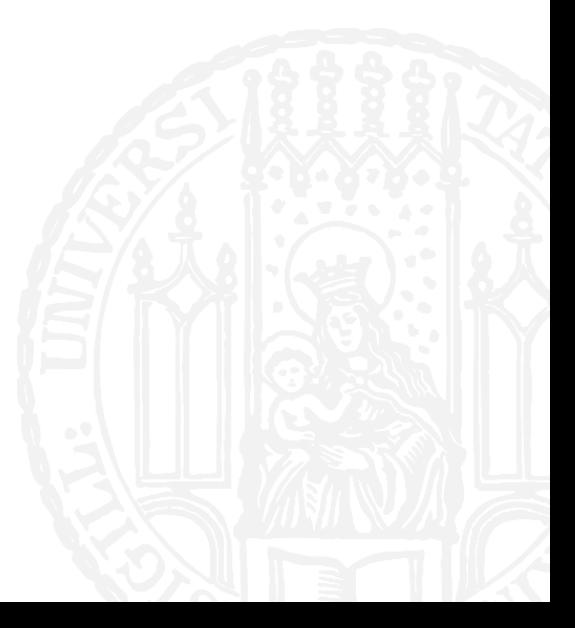

#### WIEDERHOLUNG: IF-ANWEISUNG

- **Was gibt das Programm aus?**
- **A. 1.0**
- **B. True**
- **C. False**
- **D. 1**
- **E. 2**

 $a = 2.0$  $b = 2$ 

$$
if a/b == 2: \n print (a/b) \n elif a*b > 3: \n print (a//b) \n else: \n print (a > b)
$$

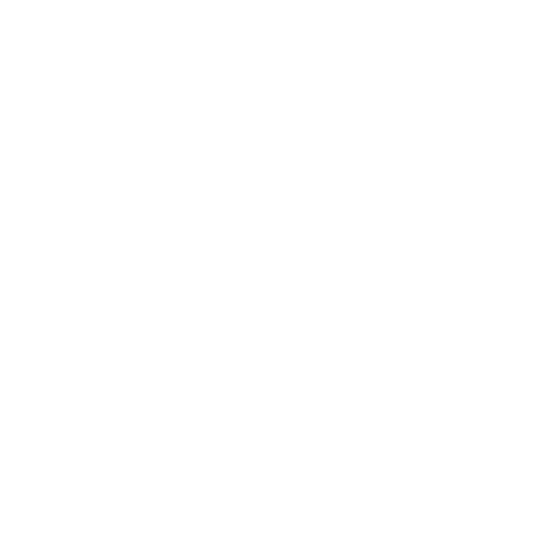

#### WIEDERHOLUNG: IF-ANWEISUNG

- **Was gibt das Programm aus?**
- **A. 1.0**
- **B. true**
- **C. false**
- **D. 1**
- **E. 2**

 $a = 2.0$  $b = 2$ 

$$
\begin{aligned}\n\text{if } a/b &= 2: \\
\text{print } (a/b) \\
\text{elif } a^*b > 3: \\
\text{print } (a//b) \\
\text{else:} \\
\text{print } (a > b)\n\end{aligned}
$$

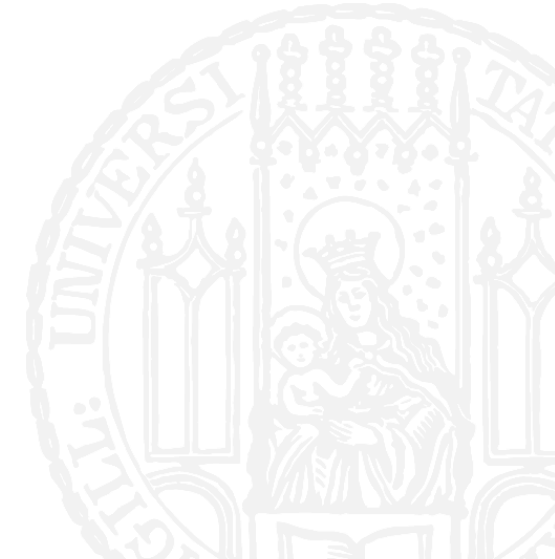

#### PIPING

- Mit "|" wird in Bash der output eines Befehls als Eingabe einem anderen Befehl übergeben
- **Es kopiert die Ausgabe des linken Programmes** und "tippt" sie als Eingabe in das recht ein
- **Unendlich verkettbar**

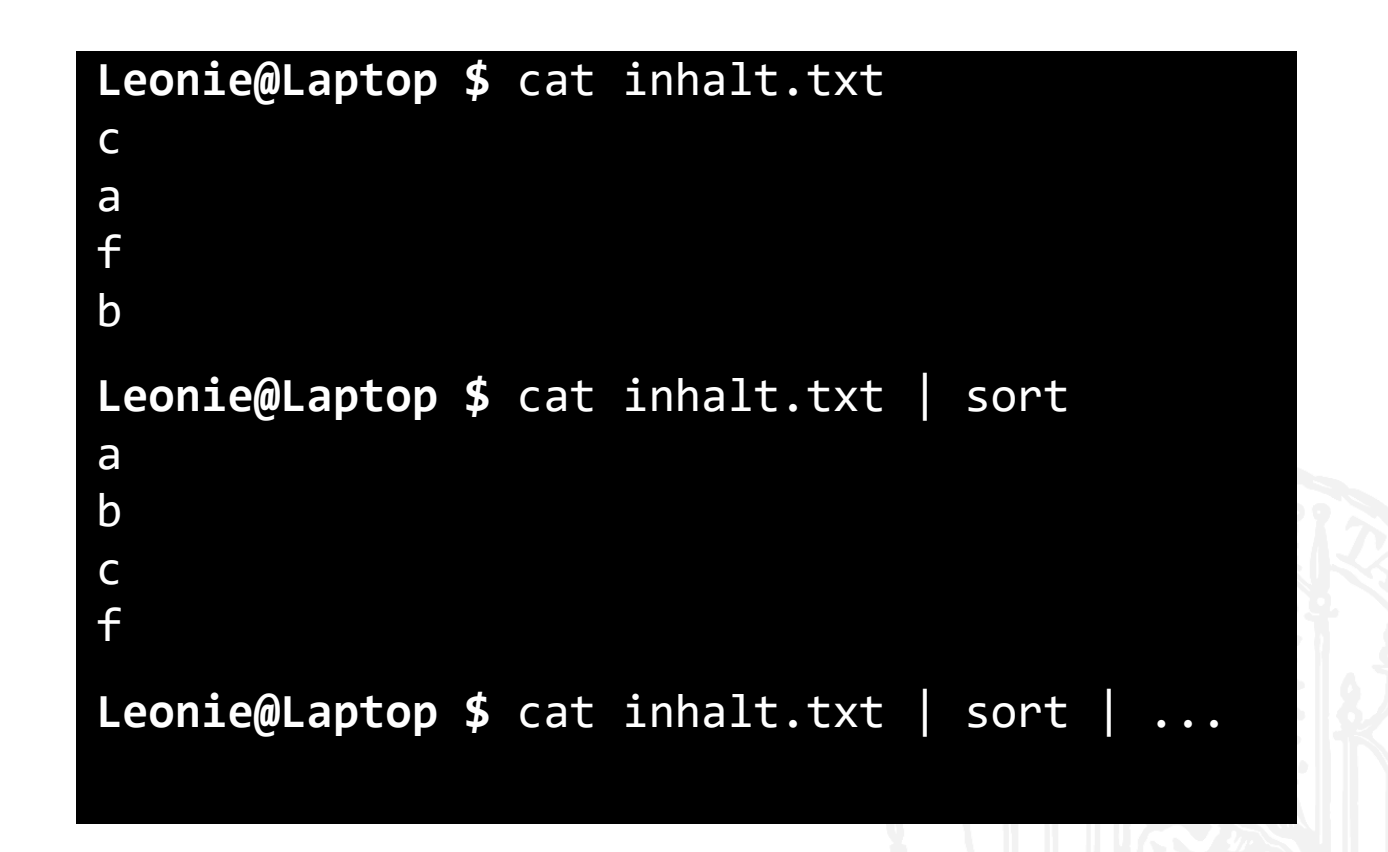

#### REDIRECTING

- **Mit ">"** wird in Bash die Ausgabe des Programmes abgefangen und in eine Datei geschrieben
- Eine evtl. extistierende Datei wird **überschrieben**
- cat datei.txt > datei2.txt
- **Mit ">>"** wird in Bash die Ausgabe des Programmes abgefangen und an eine Datei angehängt
- echo "Hallo" >> begrüßungen.tx
- echo "Hi" >> begrüßungen.txt

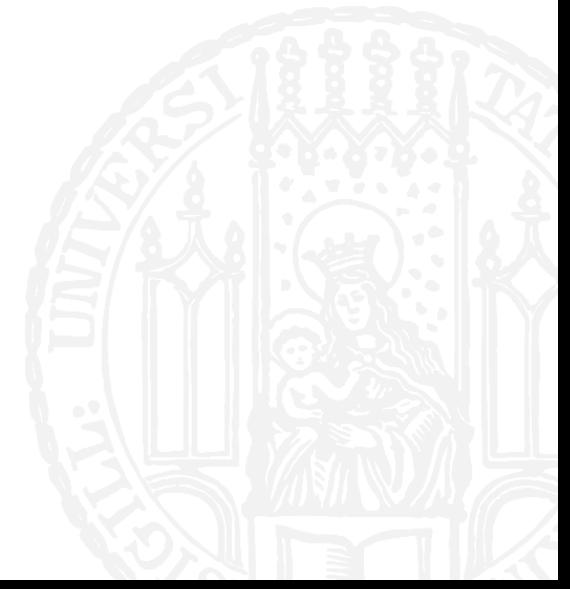

#### PIPINGVS REDIRECTING

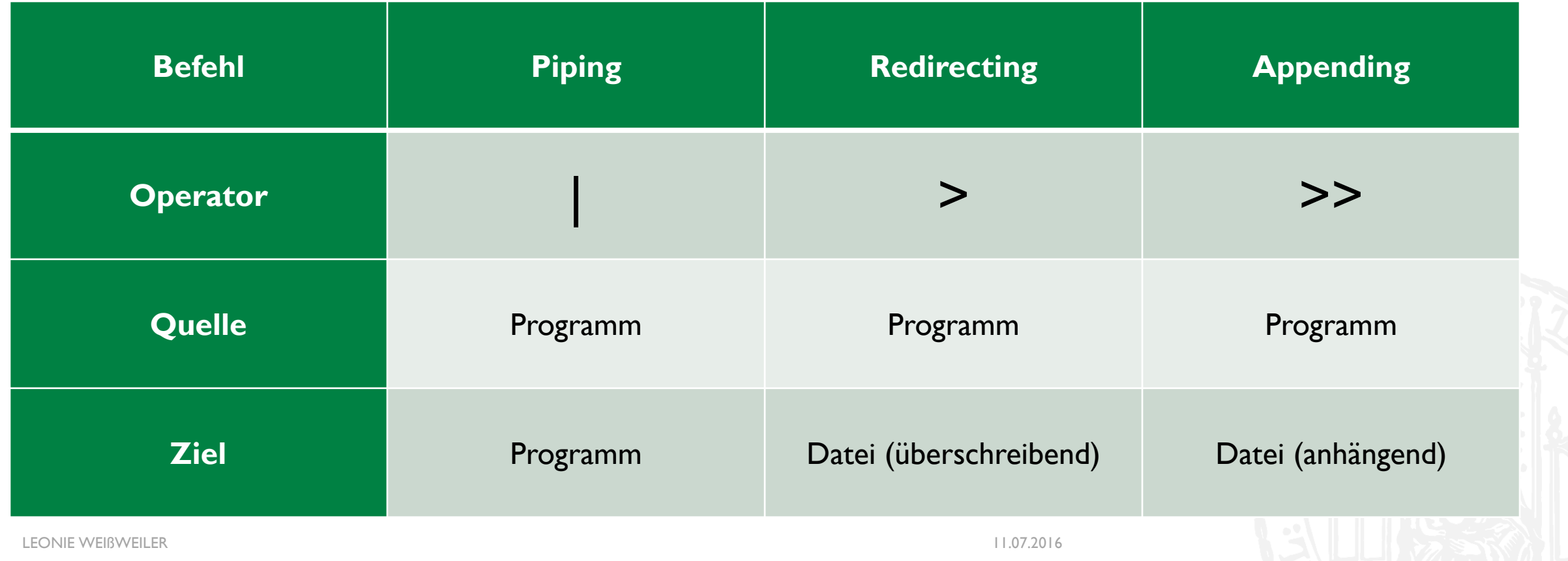

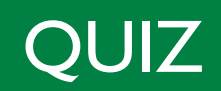

- Was ist der richtige Operator?
- cat test.txt **?** test2.txt
- **A. | (Piping)**
- **B. > (Redirecting)**

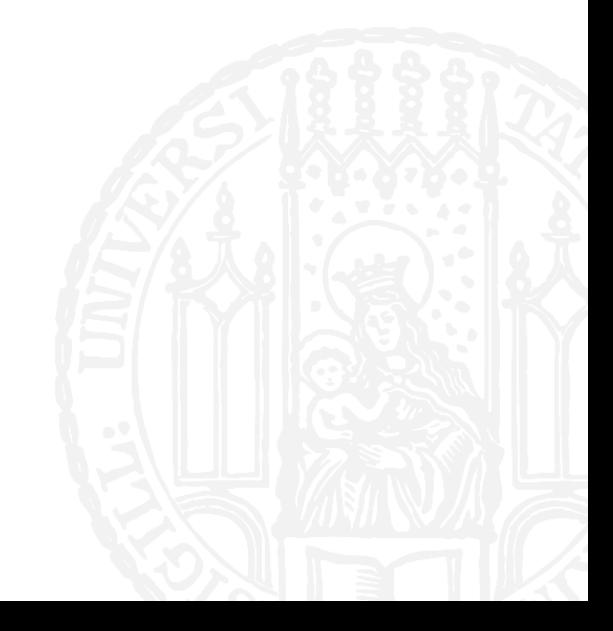

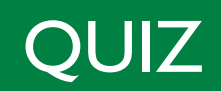

- Was ist der richtige Operator?
- cat test.txt **?** test2.txt
- **A. | (Piping)**
- **B. > (Redirecting)**

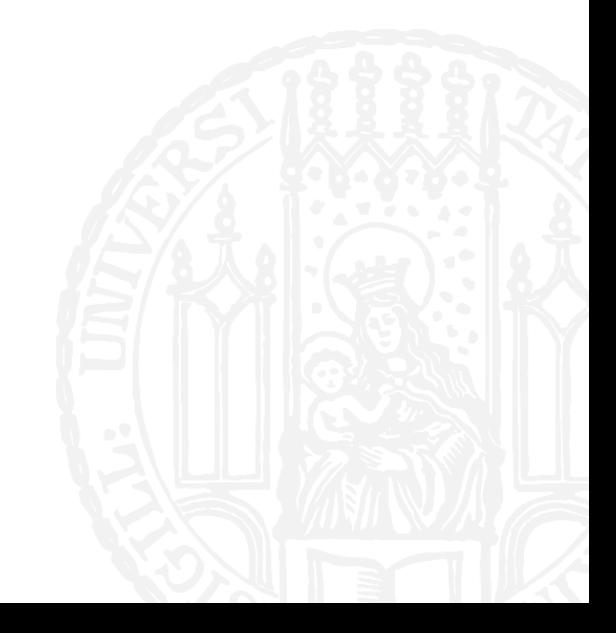

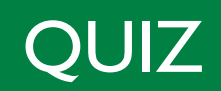

- **NAS ist der richtige Operator?**
- cat test.txt **?** sort
- **A. | (Piping)**
- **B. > (Redirecting)**

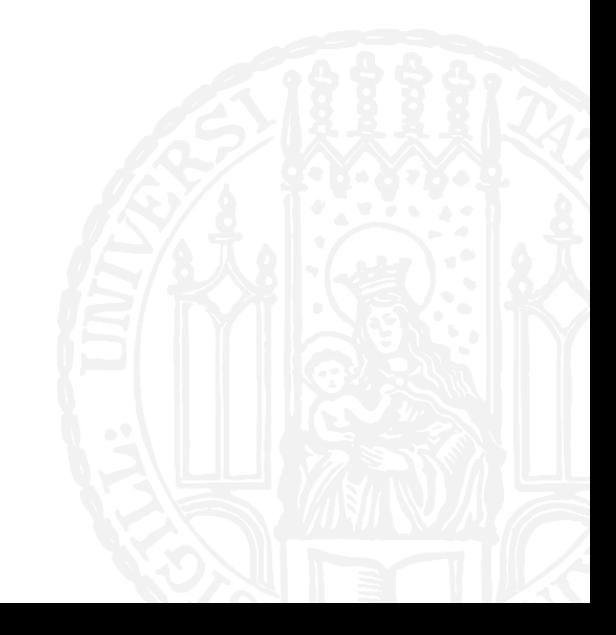

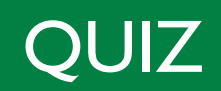

- **NAS ist der richtige Operator?**
- cat test.txt **?** sort
- **A. | (Piping)**
- **B. > (Redirecting)**

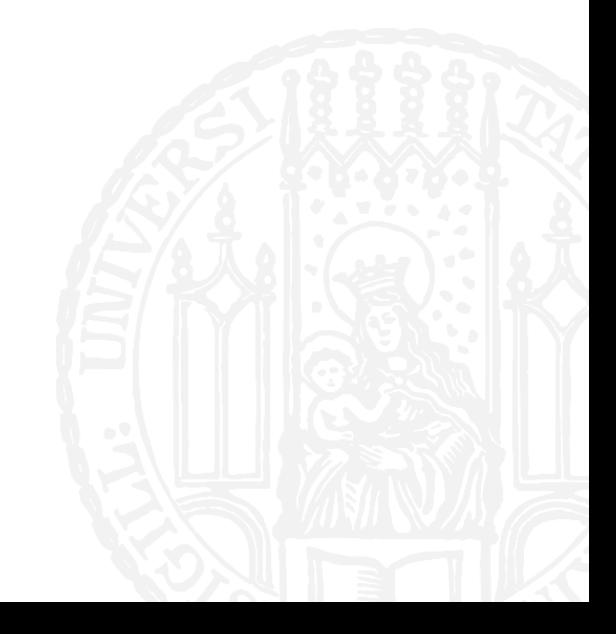

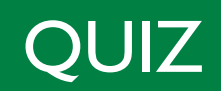

- **Was ist der richtige Operator?**
- cat test.txt | sort **?** sorted.txt
- **A. | (Piping)**
- **B. > (Redirecting)**

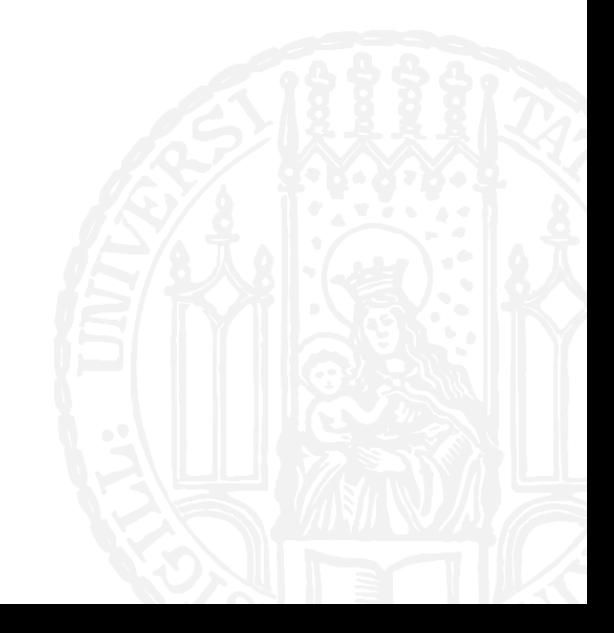

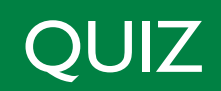

- **Was ist der richtige Operator?**
- cat test.txt | sort **?** sorted.txt
- **A. | (Piping)**
- **B. > (Redirecting)**

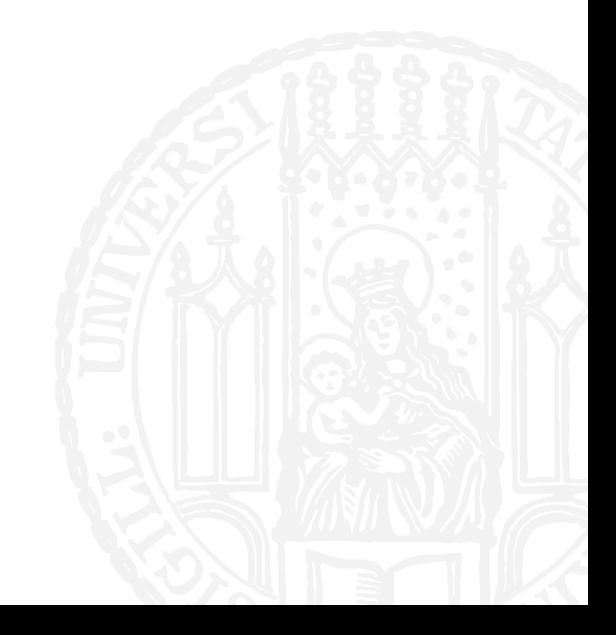

#### WHILE-SCHLEIFE

While-Schleifen kann man benutzen, um Anweisungen zu wiederholen

```
x = 0while (x < 5):
     print(x)
     x = x + 1y = 5while (y > 0):
     print(y)
     y = y + 1
```
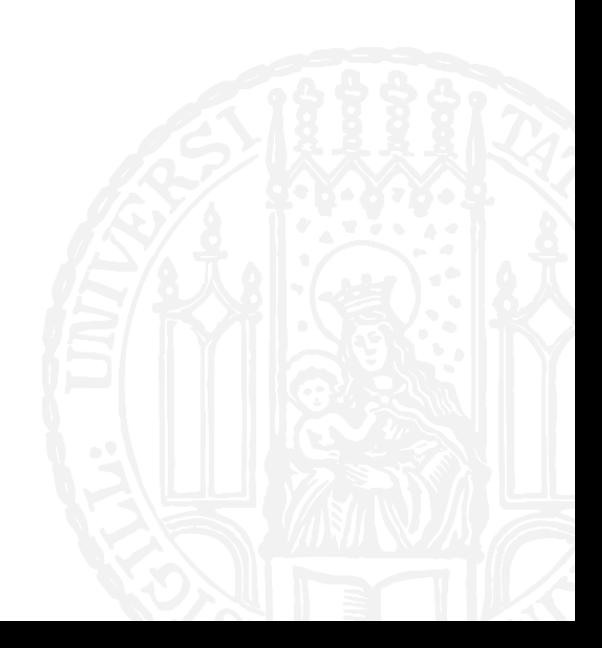

#### **LISTEN**

- Bis jetzt kennen wir normale Variablen
- Sie können sich genau eine Sache merken, und wenn wir ihnen eine andere übergeben, vergessen sie die erste.
- Wenn wir jetzt aber mehrere zusammengehörige Werte gleichzeitig in einer Variable speichern wollen, brauchen wir eine **Liste**
- **x0 = 0**
	- **x1 = 0**
	- **x2 = 0**
	- **x3 = 0**
	- **x...**

#### **LISTEN**

LEONIE WEIßWEILER 11.07.2016 **<sup>0</sup> <sup>1</sup> <sup>2</sup>** <sup>4</sup> <sup>9</sup> <sup>42</sup>  $zahlen = [4, 9, 42]$ print (zahlen[0]) *4*

 $zahlen[0] = 11$ 

```
print (zahlen[3])
   Fehler
```
 $zahlen[3] = 0$ *Fehler*

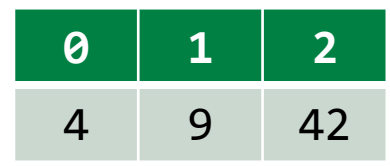

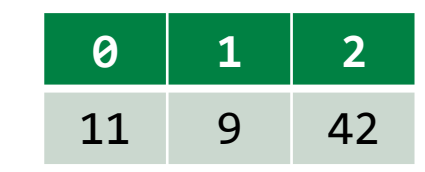

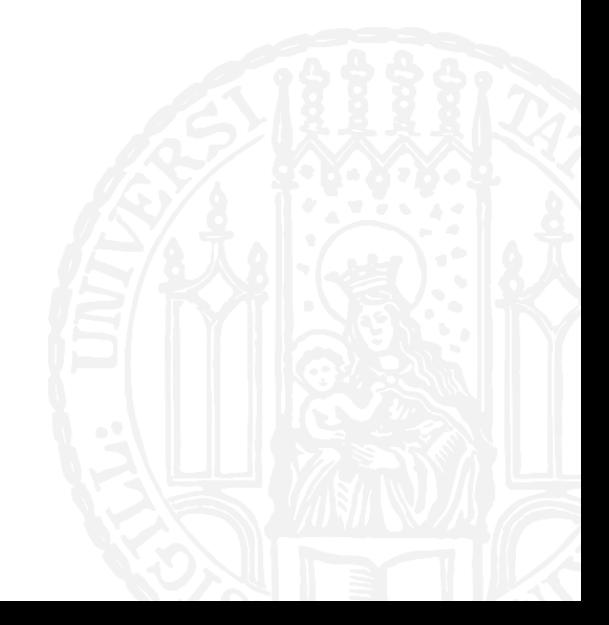

- **Es gibt die Liste:**
- buchstaben =  $[{}^{\prime}C^{\prime}, {}^{\prime}i^{\prime}, {}^{\prime}s^{\prime}]$
- **Was ergibt der Zugriff buchstaben[1]?**
- **A. 'c'**
- **B. 'i'**
- **C. 's'**
- **D. Fehler**

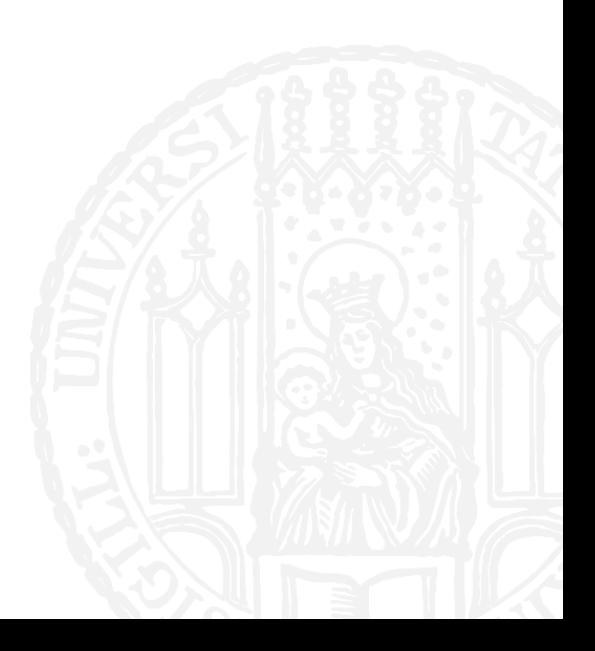

- **Es gibt die Liste:**
- buchstaben =  $[{}^{\prime}C^{\prime}, {}^{\prime}i^{\prime}, {}^{\prime}s^{\prime}]$
- **Was ergibt der Zugriff buchstaben[1]?**
- **A. 'c'**
- **B. 'i'**
- **C. 's'**
- **D. Fehler**

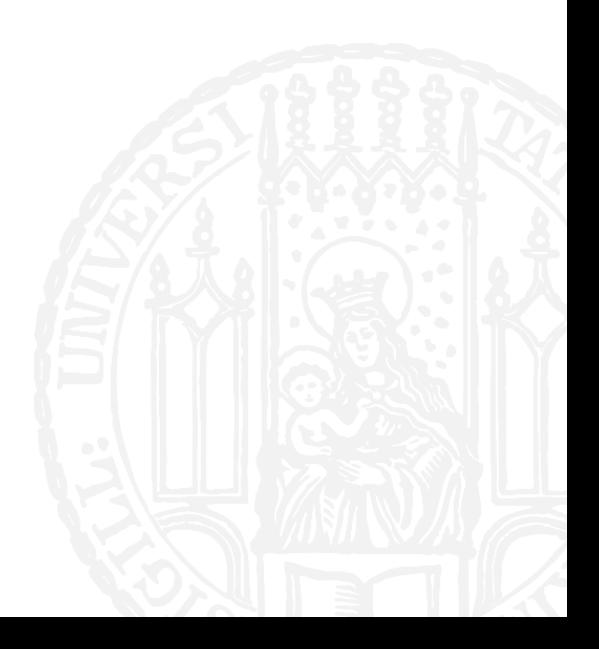

- **Es gibt die Liste:**
- buchstaben =  $[{}^{\prime}C^{\prime}, {}^{\prime}i^{\prime}, {}^{\prime}s^{\prime}]$
- **Was ergibt der Zugriff buchstaben**[3]?
- **A. 'c'**
- **B. 'i'**
- **C. 's'**
- **D. Fehler**

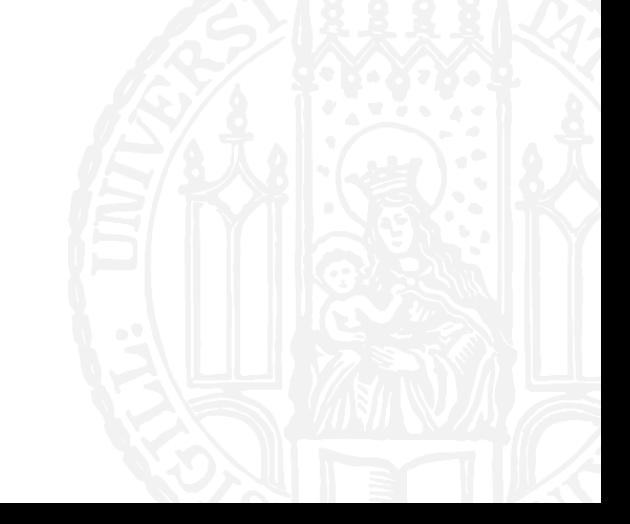

- **Es gibt die Liste:**
- buchstaben =  $[{}^{\prime}C^{\prime}, {}^{\prime}i^{\prime}, {}^{\prime}s^{\prime}]$
- **Was ergibt der Zugriff buchstaben[3]?**
- **A. 'c'**
- **B. 'i'**
- **C. 's'**
- **D. Fehler**

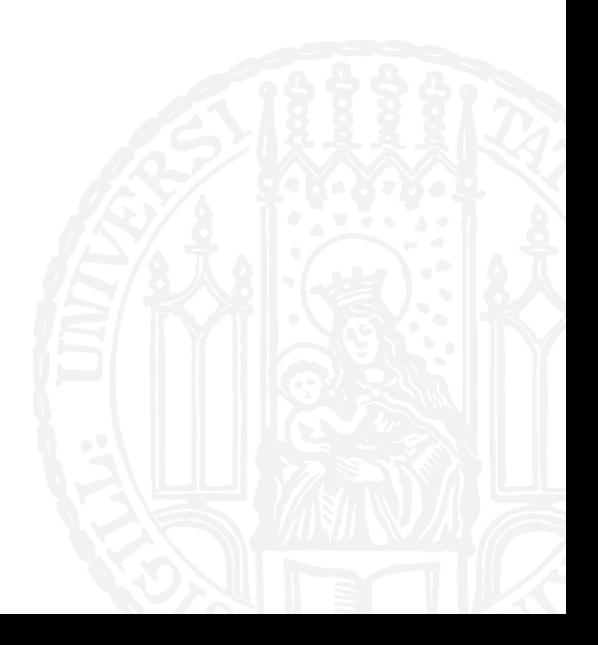

#### **LISTEN**

zahlen = []

zahlen.append(3)

zahlen.append(-4)

zahlen.append(90)

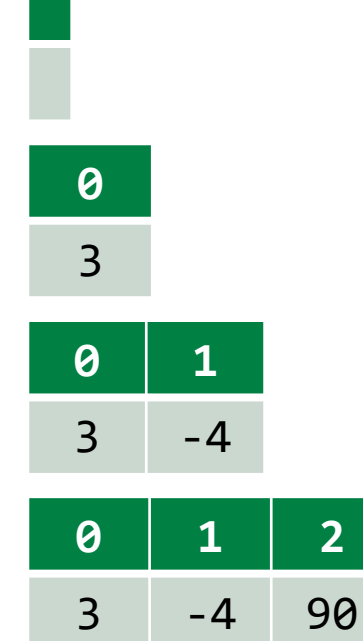

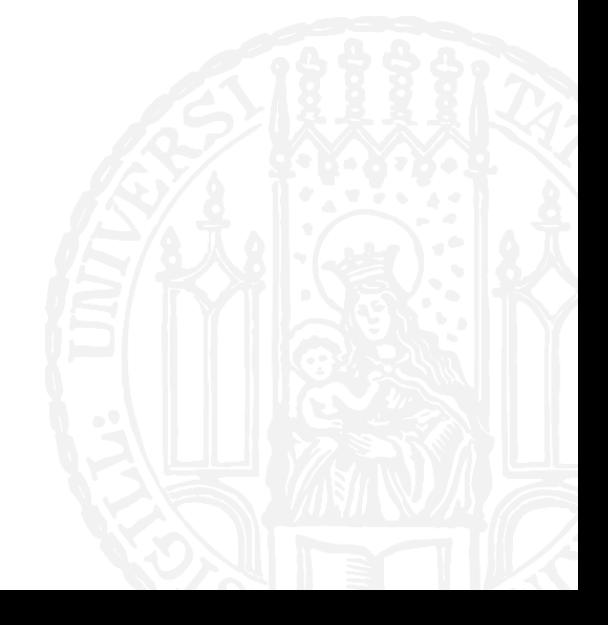

#### **LISTEN**

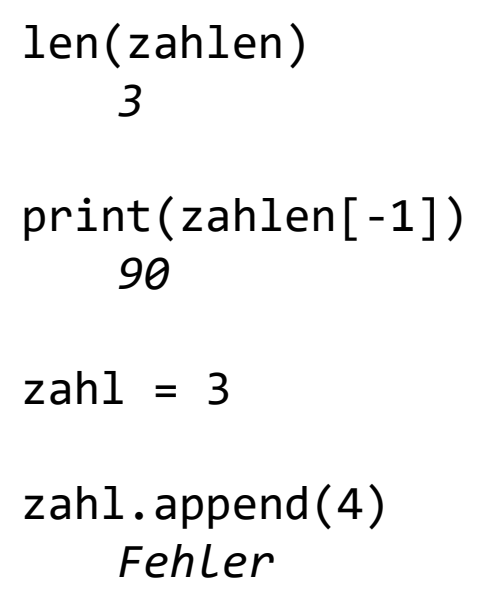

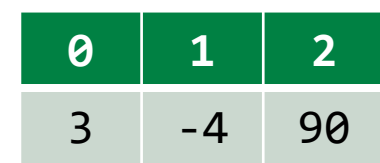

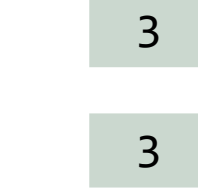

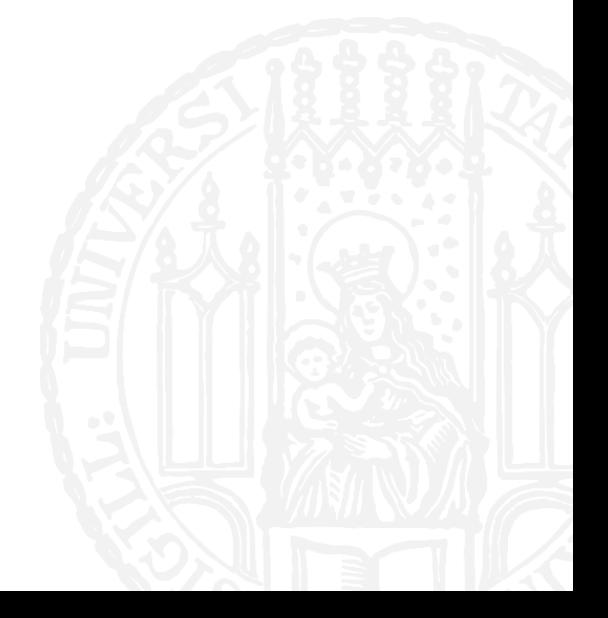

### **SLICING**

- **Mit slicing kann man sich eine "Scheibe" aus einem Array "schneiden"**
- Der linke Index wird hierbei "eingeschlossen", der rechte "ausgeschlossen"
- $\blacksquare$  zahlen =  $[1, 2, 4, 8, 16, 32]$
- **zahlen[2:4]**
- zahlen[1:-1]
- zahlen[3:]
- zahlen[:-3]

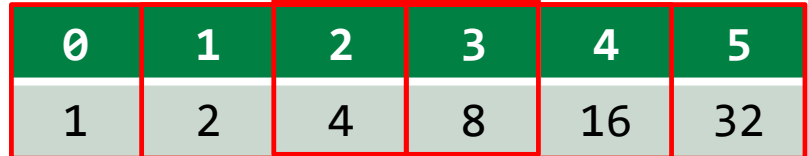

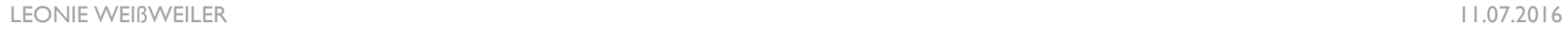

- **Es gibt die List**
- $\blacksquare$  zahlen = [0,1,4,9,16,25,36,49]
- **Was ist zahlen**[3:6]?
- **A. [9,16,25,36]**
- **B. [9,16,25]**
- **C. [4,9,16,25]**
- **D. [4,9,16]**

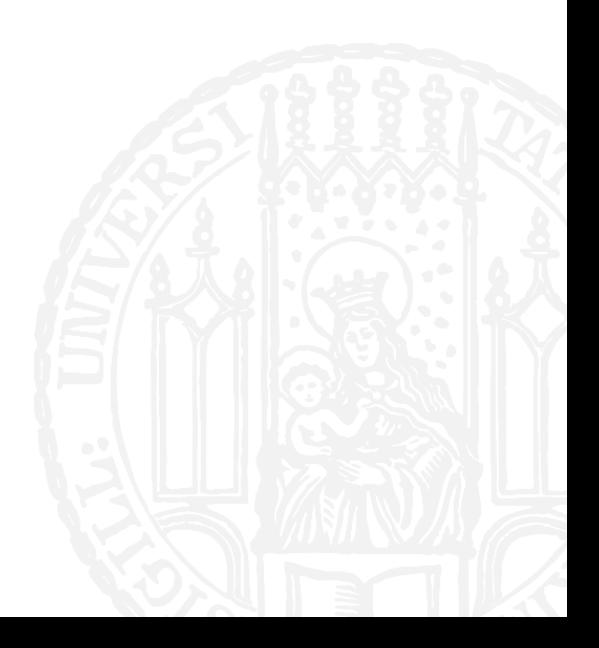

- **Es gibt die List**
- $\blacksquare$  zahlen = [0,1,4,9,16,25,36,49]
- **Was ist zahlen**[3:6]?
- **A. [9,16,25,36]**
- **B. [9,16,25]**
- **C. [4,9,16,25]**
- **D. [4,9,16]**

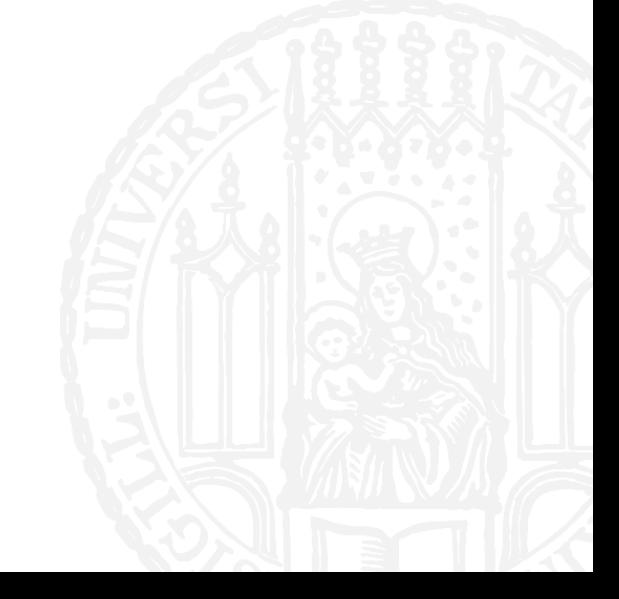

- **Es gibt die List**
- $\blacksquare$  zahlen =  $[0,1,4,9,16,25,36,49]$
- **Was ist zahlen**[4:]?
- **A. [16,25,36,49]**
- **B. [16,25,36]**
- **C. [9,16,25,36,49]**
- **D. [9,16,25,36]**

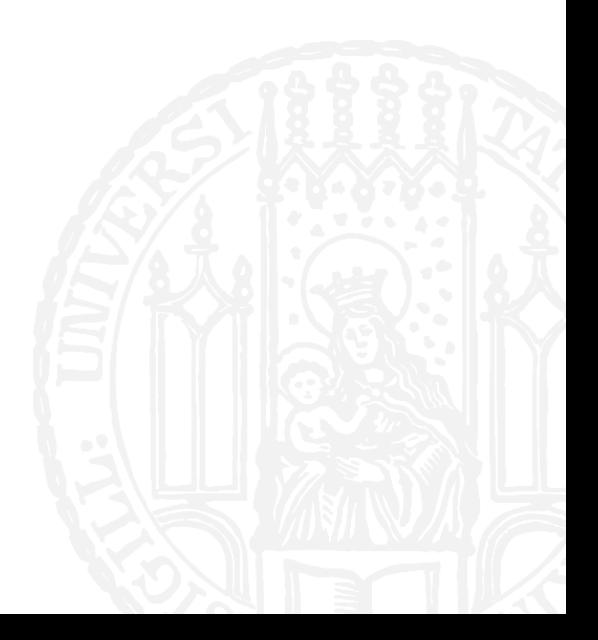

- **Es gibt die List**
- $\blacksquare$  zahlen = [0,1,4,9,16,25,36,49]
- **Was ist zahlen**[4:]?
- **A. [16,25,36,49]**
- **B. [16,25,36]**
- **C. [9,16,25,36,49]**
- **D. [9,16,25,36]**

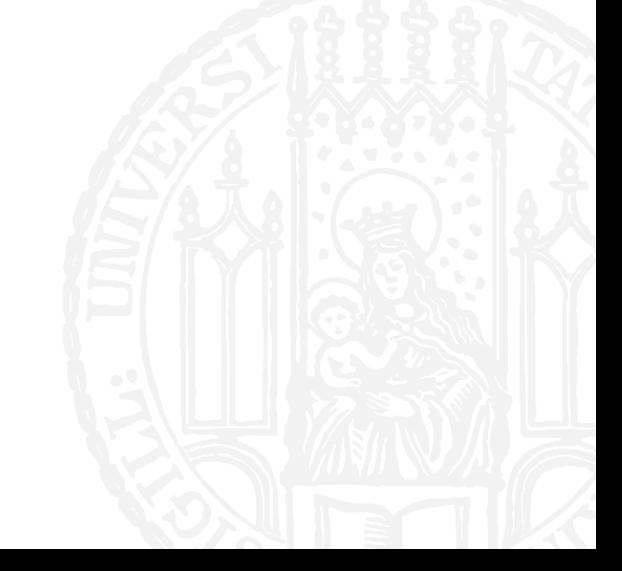

- **Es gibt die List**
- $\blacksquare$  zahlen = [0,1,4,9,16,25,36,49]
- Was ist zahlen[:-1]?
- **A. [0,1,4,9,16,25,36,49]**
- **B. [0,1,4,9,16,25,36]**
- **C. [0]**
- **D. [0,1]**

- **Es gibt die List**
- $\blacksquare$  zahlen = [0,1,4,9,16,25,36,49]
- Was ist zahlen[:-1]?
- **A. [0,1,4,9,16,25,36,49]**
- **B. [0,1,4,9,16,25,36]**
- **C. [0]**
- **D. [0,1]**

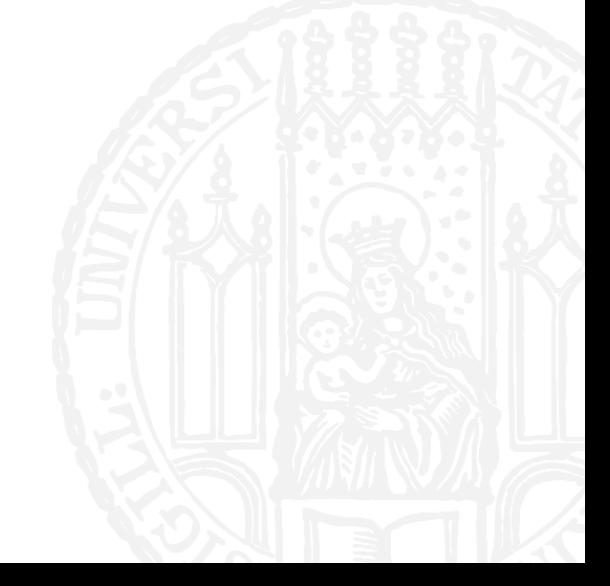

#### MEHR SLICING

- $\blacksquare$  zahlen =  $[1, 2, 4, 8, 16, 32]$
- zahlen[::2]

*"jedes zweite"*

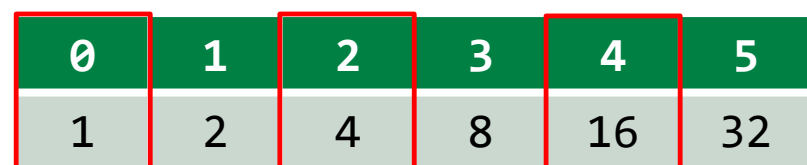

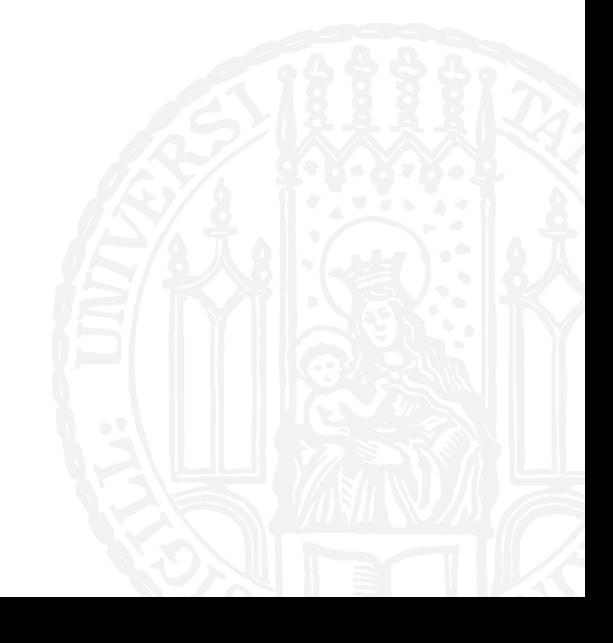

#### MEHR SLICING

- $\blacksquare$  zahlen =  $[1, 2, 4, 8, 16, 32]$
- zahlen[::2]
- zahlen[::-1]

*"Jedes erste von hinten"*

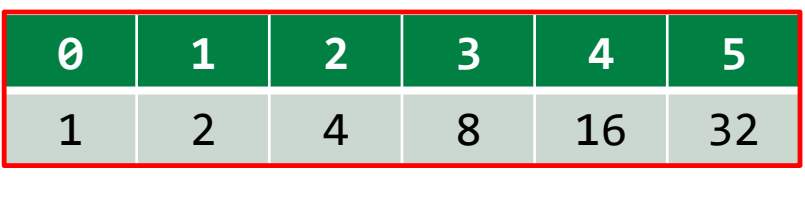

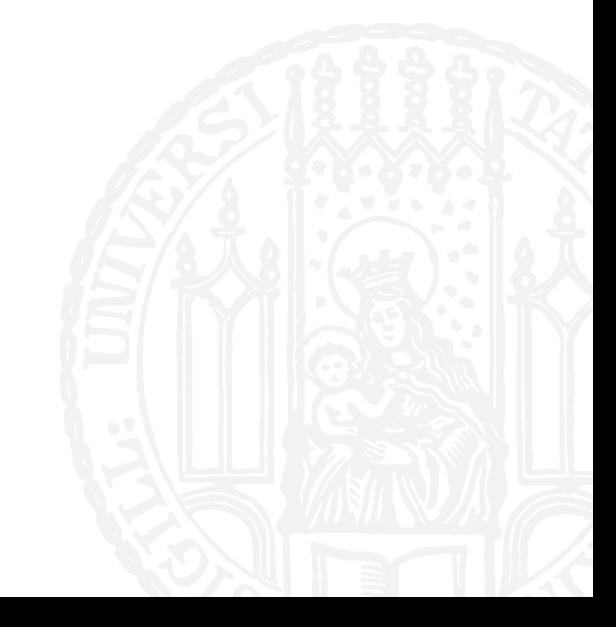

#### MEHR SLICING

- $\blacksquare$  zahlen =  $[1, 2, 4, 8, 16, 32]$
- zahlen[::2]
- zahlen[::-1]
- zahlen[::-2]

*"jedes zweite von hinten"*

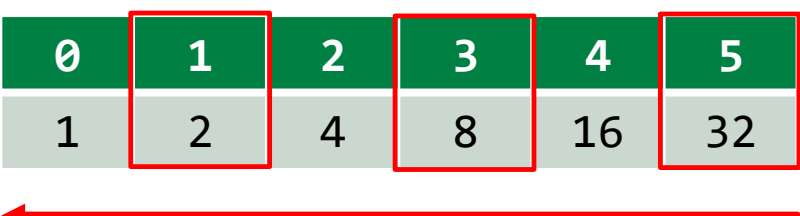

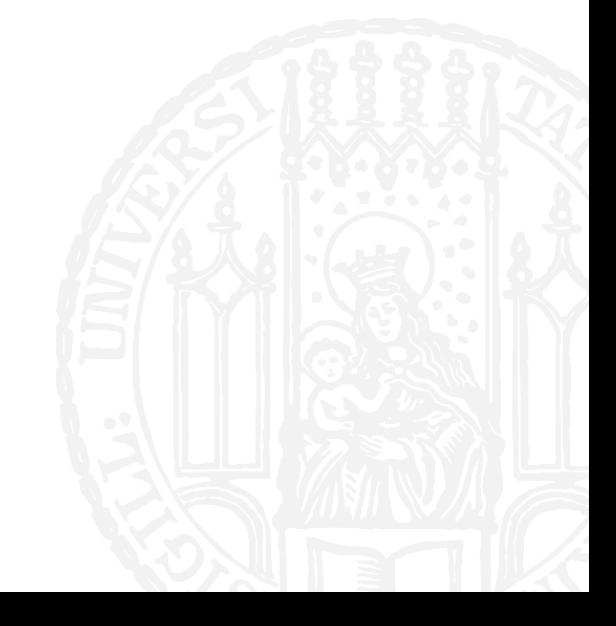

- **Es gibt die Liste**
- $\blacksquare$  zahlen = [0,1,4,9,16,25,36,49]
- Was ist zahlen[::3]?
- **A. [0,4,16,36]**
- **B. [1,16,49]**
- **C. [0,9,36]**
- **D. [4,25]**

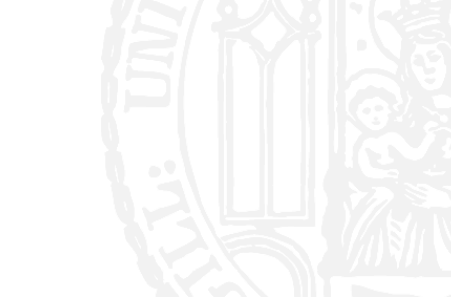

- **Es gibt die Liste**
- $\blacksquare$  zahlen = [0,1,4,9,16,25,36,49]
- Was ist zahlen[::3]?
- **A. [0,4,16,36]**
- **B. [1,16,49]**
- **C. [0,9,36]**
- **D. [4,25]**

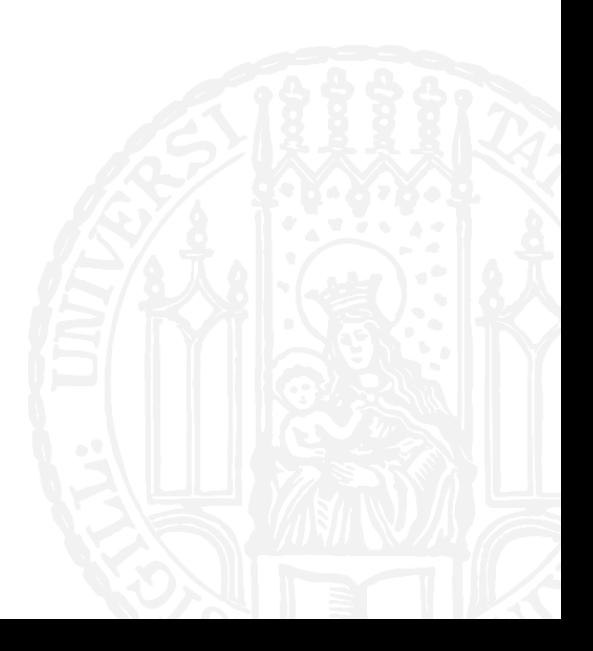

- **Es gibt die Liste**
- $\blacksquare$  zahlen =  $[0,1,4,9,16,25,36,49]$
- Was ist zahlen[1:6:2]?
- **A. [0,4,9,16,36]**
- **B. [1,4,9,16,25,36]**
- **C. [4,16,36]**
- **D. [1,9,25]**

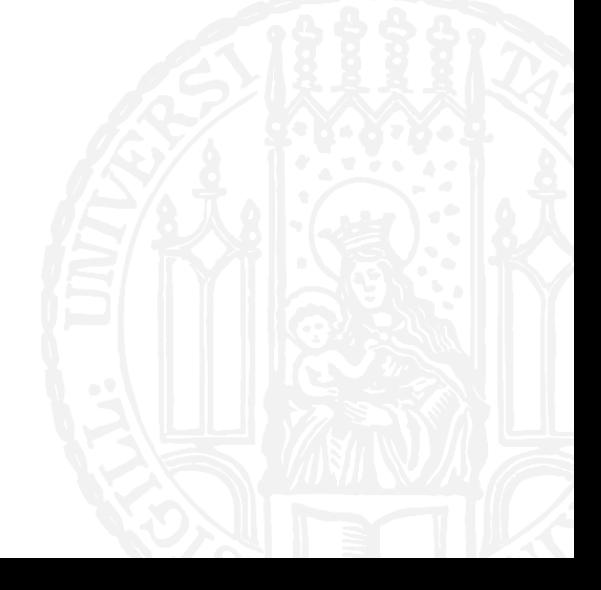

- **Es gibt die Liste**
- $\blacksquare$  zahlen =  $[0,1,4,9,16,25,36,49]$
- Was ist zahlen[1:6:2]?
- **A. [0,4,9,16,36]**
- **B. [1,4,9,16,25,36]**
- **C. [4,16,36]**
- **D. [1,9,25]**

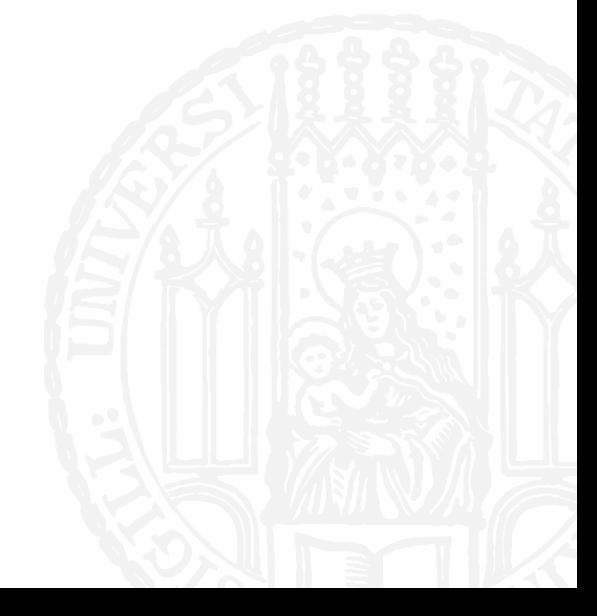

- **Es gibt die Liste**
- $\blacksquare$  zahlen =  $[0,1,4,9,16,25,36,49]$
- Was ist zahlen $[:-1]$ ?
- **A. [49,36,25,16,9,4,1,0]**
- **B. [0,1,4,9,16,25,36]**
- **C. [1,4,9,16,25,36]**
- **D. [36,25,16,9,4,1,0]**

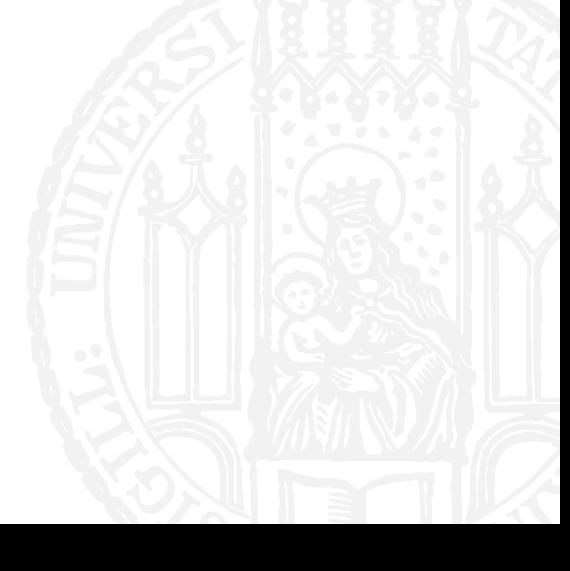

- **Es gibt die Liste**
- $\blacksquare$  zahlen =  $[0,1,4,9,16,25,36,49]$
- Was ist zahlen $[:-1]$ ?
- **A. [49,36,25,16,9,4,1,0]**
- **B. [0,1,4,9,16,25,36]**
- **C. [1,4,9,16,25,36]**
- **D. [36,25,16,9,4,1,0]**

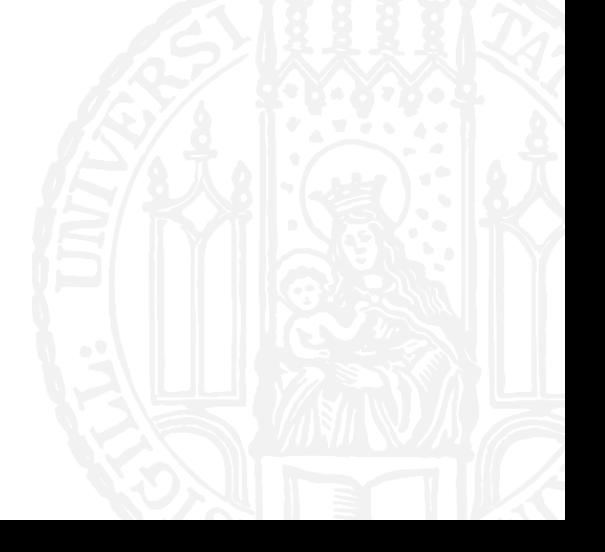

**Kreieren Sie ein Verzeichnis Übungsblatt3 in Ihrem Homeverzeichnis** 

**Leonie@Laptop:~ \$** mkdir Übungsblatt3

 Sichern Sie im Verzeichnis Übungsblatt3 den Inhalt des Artikels im Wochenmagazin "der Freitag" über google in der Datei artikel.txt; siehe Artikel: https://www.freitag.de/autoren/der-freitag/google-ganz-verstehen

**Leonie@Laptop:~ \$** cd Übungsblatt3

**Leonie@Laptop:**Übungsblatt3 **\$** kate artikel.txt

**Lesen Sie die man pages der Befehle head, tail und wc** 

**Leonie@Laptop:~ \$** man head **Leonie@Laptop:~ \$** man tail **Leonie@Laptop:~ \$** man wc

Geben Sie die ersten drei Zeilen der Datei artikel.txt auf der Konsole aus.

**Leonie@Laptop:~ \$** head -3 artikel.txt

Google ganz verstehen Plädoyer Wer im Internet surft, weiß noch lange nicht, was das für unsere Gesellschaft bedeutet. Ein Schulfach muss her Der bildungspolitische Skandal liegt nicht allein darin, dass es in unserer "Mediengesellschaft" kein Schulfach Medienbildung gibt. Er beginnt mit einer verfehlten Idee von Medienbildung. Was an deutschen Schulen und Weiterbildungseinrichtungen vereinzelt und fakultativ unter dem Label Medienpass oder Medienführerschein vermittelt wird, zielt vor allem auf den fachkundigen, effektiven Umgang mit den Medien.

Geben Sie die letzten drei Zeilen der Datei artikel.txt auf der Konsole aus.

**Leonie@Laptop:~ \$** tail -3 artikel.txt

Fehlende Debatte

Gewiss, es gibt die Enquete-Kommission des Deutschen Bundestags Internet und digitale Gesellschaft, und es gibt zunehmend entsprechende Berichte und Rubriken in den traditionellen Massenmedien. Es ist nicht so, dass man nicht Bescheid wissen könnte. Dennoch: Es fehlt eine öffentliche Debatte darüber, welche Art von Gesellschaft wir unseren Nachkommen hinterlassen wollen und wie viel Gestaltungsspielraum wir dabei der jüngeren Generation überlassen

Geben Sie die Anzahl der Zeilen und Wörter der Datei artikel.txt auf der Konsole aus.

**Leonie@Laptop:~ \$** wc -l -w artikel.txt 36 1091 artikel.txt **Leonie@Laptop:~ \$** wc artikel.txt 36 1091 8553 artikel.txt

Kopieren Sie die Datei artikel.txt in text\_2.txt!

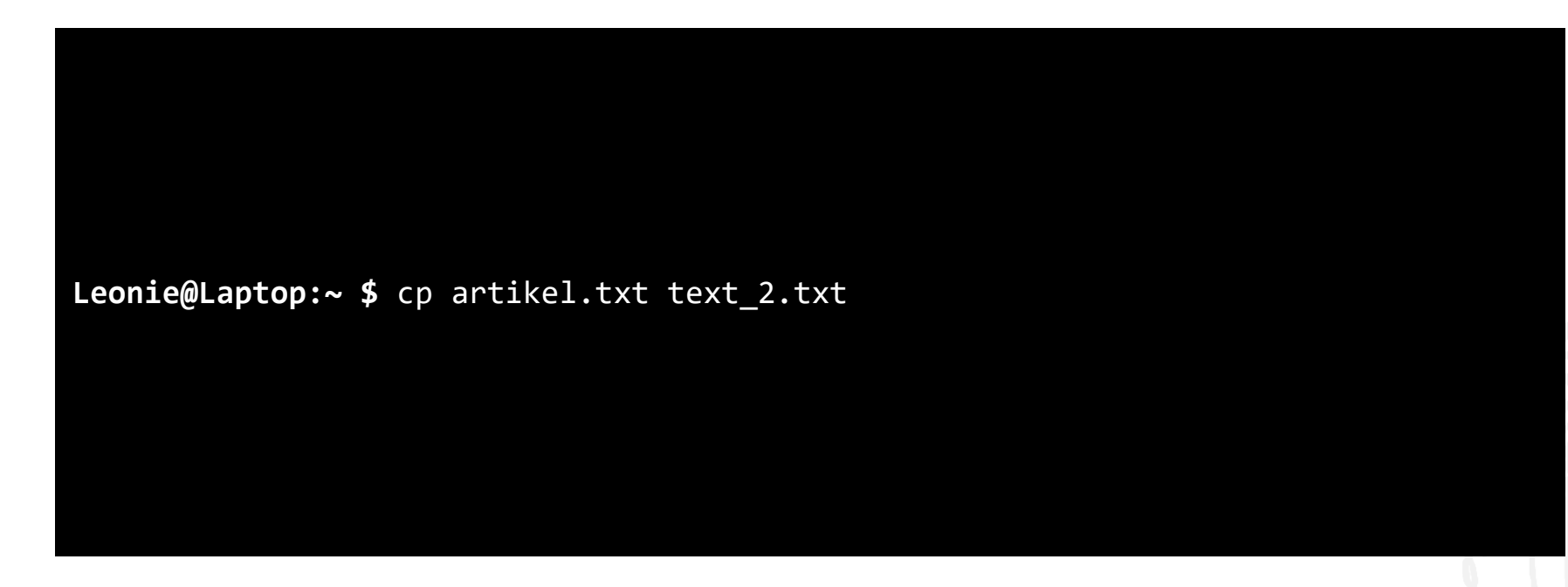

■ Kopieren Sie die ersten 3 Zeilen der Datei text\_2.txt in text\_anfang.txt (Tipp: Redirecting Operator >)

**Leonie@Laptop:~ \$** head -3 text\_2.txt > text\_anfang.txt

■ Kopieren Sie die letzten 3 Zeilen der Datei text\_2.txt in text\_ende.txt (Tipp: Redirecting Operator >)

Leonie@Laptop:~ \$ tail -3 text\_2.txt > text\_ende.txt

■ Schreiben Sie ein Programm, das drei Zahlen in den Variablen mit den Namen zahl1, zahl2 und zahl3 speichert, den Mittelwert der drei Zahlen berechnet und den Mittelwert in der Variable mit dem Namen mittel speichert. Geben Sie den Mittelwert auf dem Terminal aus.

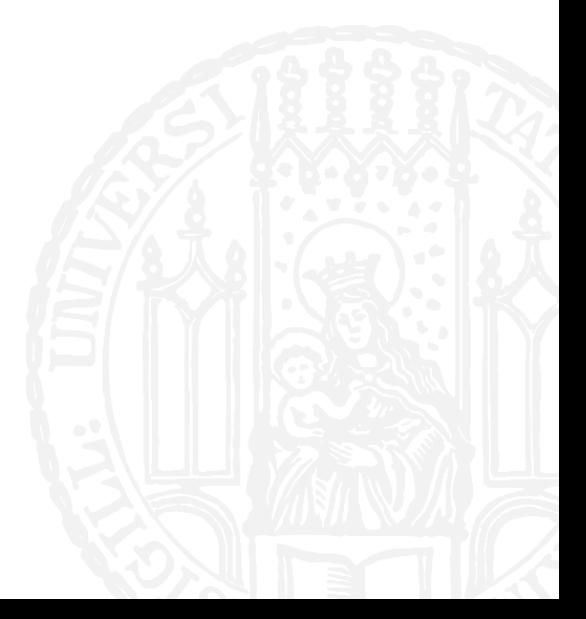

**#!/usr/bin/python3**

```
#Aufgabe 3-10
```

```
#Autorin: Leonie Weißweiler
```

```
zahl1 = int(input('Geben Sie die erste Zahl ein\n'))
```

```
zahl2 = int(input('Geben Sie die zweite Zahl ein\n'))
```

```
zahl3 = int(input('Geben Sie die dritte Zahl ein\n'))
```

```
mittel = (zahl1+zahl2+zahl3)/3
```

```
print('Der Mittelwert ist:', mittel)
```
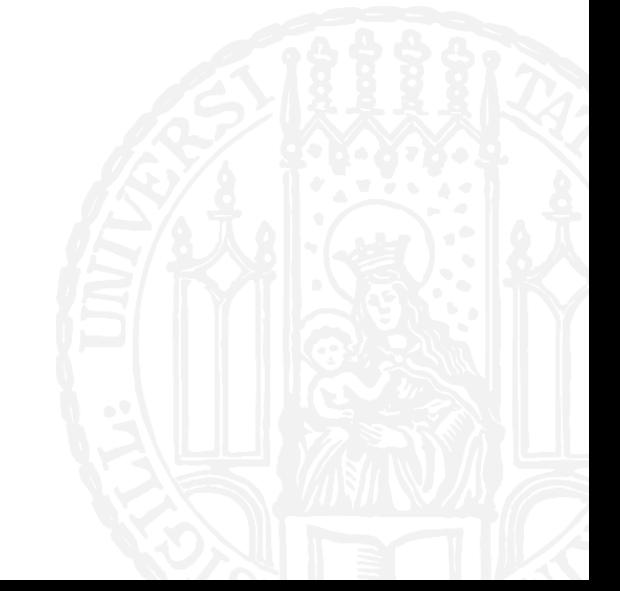

**Schreiben Sie ein Programm, das die Fakultät der Zahl 4 berechnet, speichert und ausgibt.** 

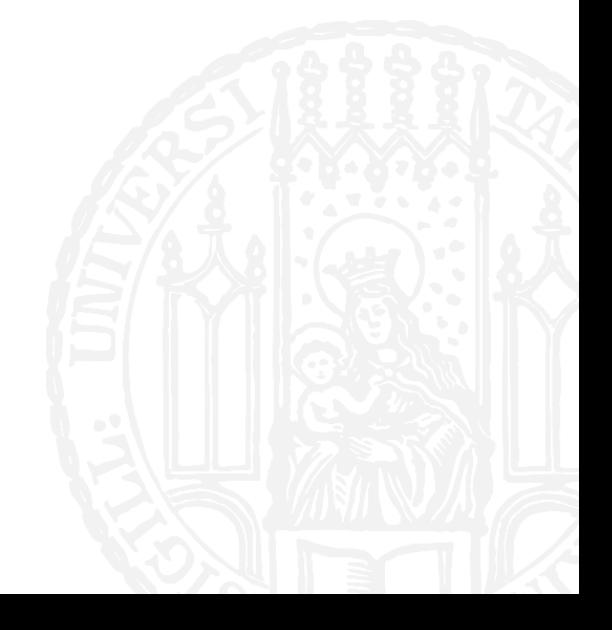

```
#!/usr/bin/python3
#Aufgabe 3-11
# Autorin: Leonie Weißweiler
vier_fakultät = 4*3*2*1 
print ('Vier Fakultät ist:', vier_fakultät)
```
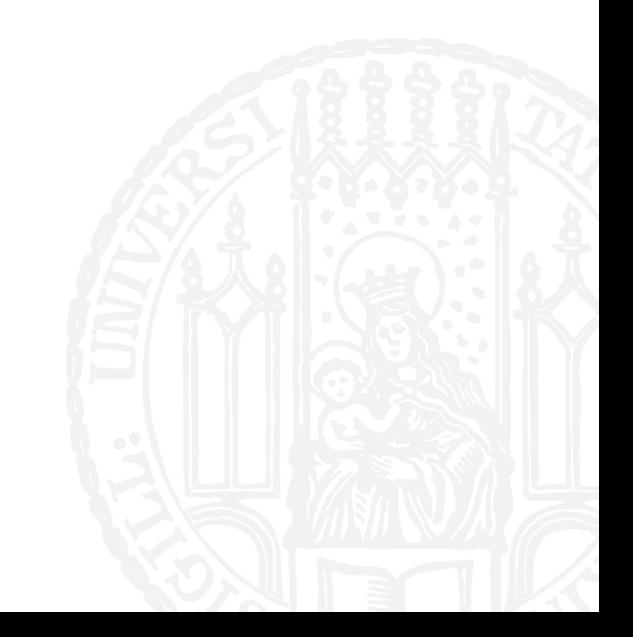

■ Schreiben Sie ein Programm, das zwei Zahlen in den Variablen mit den Namen zahl1 und zahl2 speichert und den Wert der Variablen zahl1 und zahl2 vertauscht. Nach dem Vertauschen sollen der Wert der Variablen auf dem Terminal ausgegeben werden.

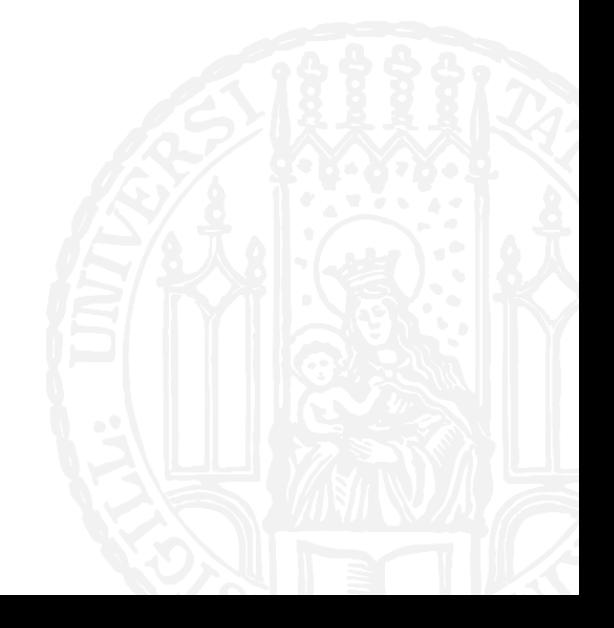

**#!/usr/bin/python3**

**#Aufgabe 3-12**

**#Autorin: Leonie Weißweiler**

**zahl1 = input('Geben Sie eine Zahl ein\n') zahl2 = input('Geben Sie eine zweite Zahl ein\n') temp = zahl1 zahl1 = zahl2 zahl2 = temp**

**print ('Vertauschte Zahlen: Zahl 1: ', zahl1, ' Zahl2: ', zahl2)**

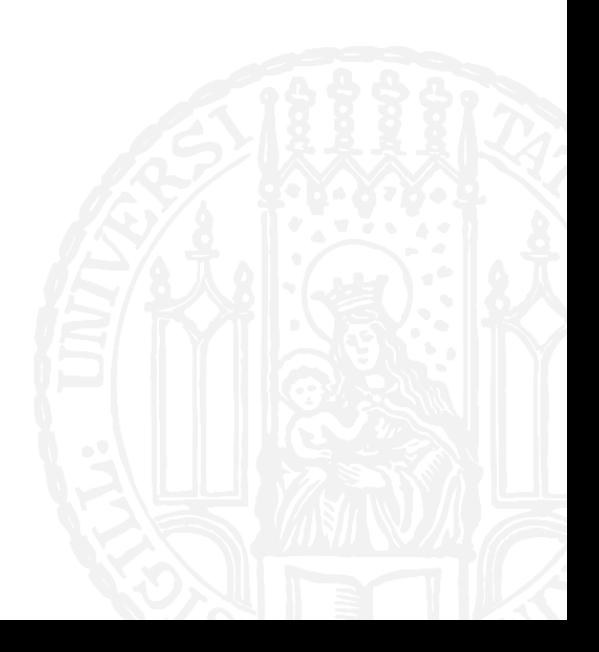

**Schreiben Sie ein Programm, das drei Zahlen einliest, sie in einer Liste speichert, den Mittelwert berechnet und** diesen ausgibt.

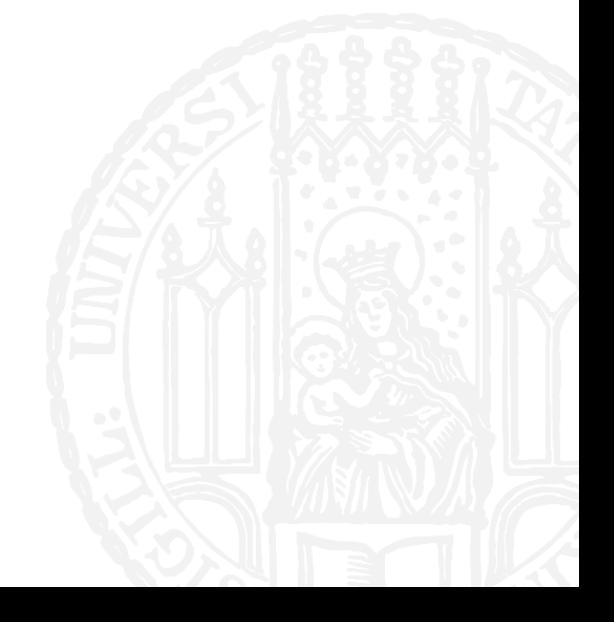

**#!/usr/bin/python3**

**#Aufgabe 3-13**

```
#Autorin: Leonie Weißweiler
```
**zahlen = []** 

```
zahlen.append(int(input('Geben Sie die erste Zahl ein\n')))
zahlen.append(int(input('Geben Sie die zweite Zahl ein\n'))) 
zahlen.append(int(input('Geben Sie die dritte Zahl ein\n')))
mittel = (zahlen[0]+zahlen[1]+zahlen[2])/3 
print('Der Mittelwert der drei Zahlen ist', mittel)
```
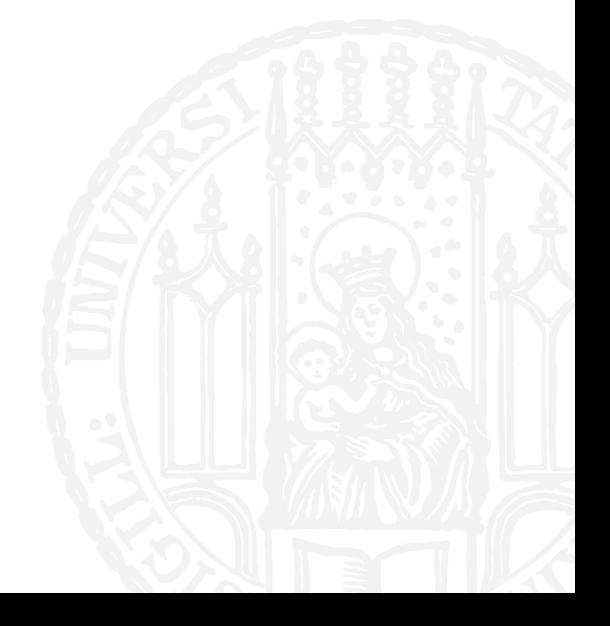

- **Lesen Sie eine Textzeile von der Konsole ein und geben Sie die Textzeile 5 mal auf der Konsole aus:**
- a) Die Zeilen sollen ohne Zeilenumbruch hintereinander ausgeben werden
- b) Die Zeilen sollen mit Zeilenumbruch auf der Konsole ausgeben werden

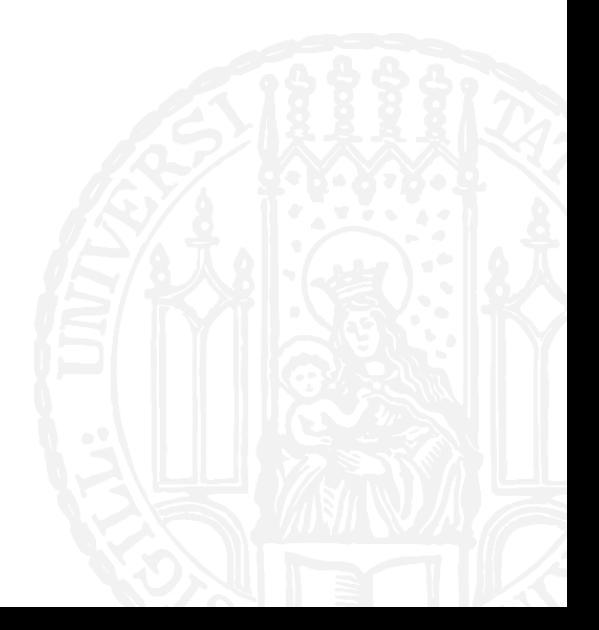

**#!/usr/bin/python3**

```
#Aufgabe 3-14-a
```

```
#Autorin: Leonie Weißweiler
```

```
zeile = input('Geben Sie eine Textzeile ein\n')
i = 0while (i<5):
    print(zeile, end='')
    i = i+1
print('\n')
```
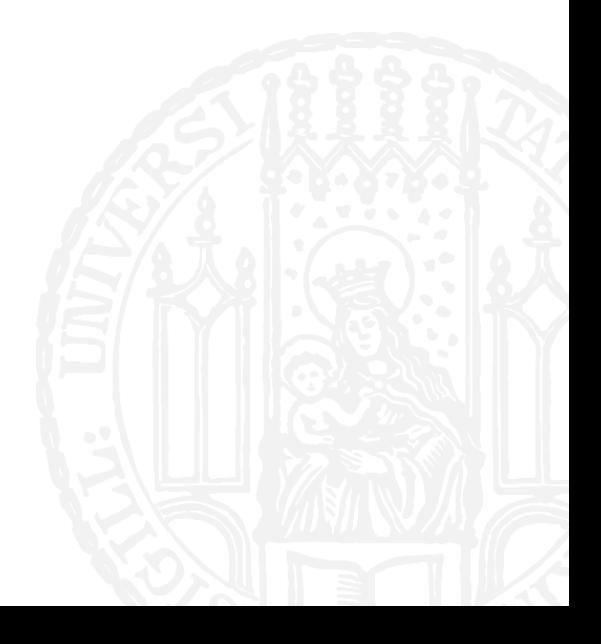

**#!/usr/bin/python3**

```
#Aufgabe 3-14-a
```

```
#Autorin: Leonie Weißweiler
```

```
zeile = input('Geben Sie eine Textzeile ein\n')
i = 0while (i<5):
    print(zeile)
    i = i+1
```
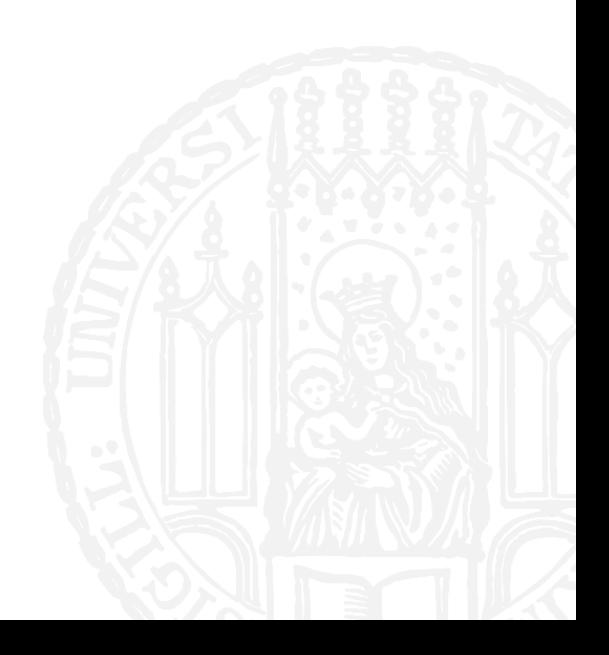

**Schreiben Sie folgendes Python Programm ab und starten Sie es. Was druckt das Programm aus?** 

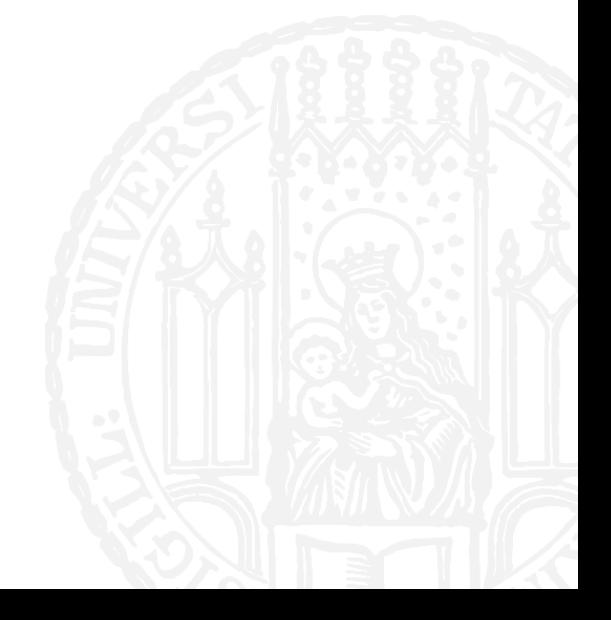

**#!/usr/bin/python**

**#Aufgabe 3-15**

**#Autorin: Leonie Weißweiler**

 $i = 5$ **while(i>=0): j = i\*i print(i) print(j) i = i-1**

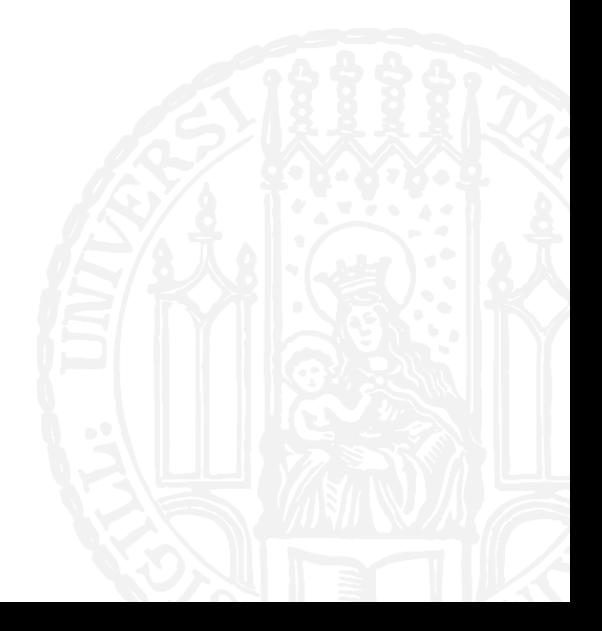